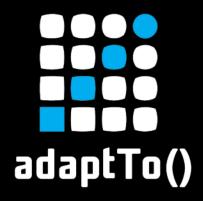

APACHE SLING & FRIENDS TECH MEETUP 10-12 SEPTEMBER 2018

# Migrating a large AEM project to Touch UI

António Ribeiro & Gregor Zurowski (Mercedes-Benz.io)

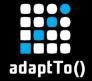

### Introduction

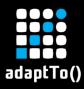

### **About Us**

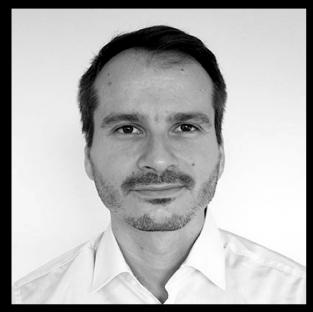

GREGOR ZUROWSKI Germany

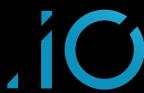

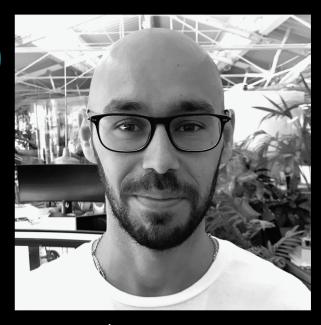

ANTÓNIO RIBEIRO Portugal

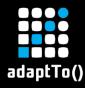

### **About Our Project**

- Global CMS for all Mercedes-Benz product sites
  - https://www.mercedes-benz.co.uk
  - https://www.mercedes-benz.de
  - https://www.mercedes-benz.pt
  - + 53 other countries by end of 2018
- Project inception in 2014
  - Started on AEM 6.0
  - Currently running on AEM 6.3 and upgrading to 6.4 shortly

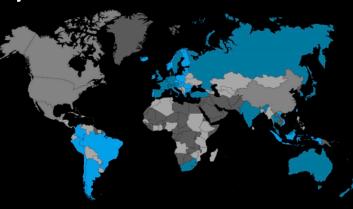

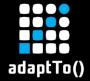

# **Touch UI Migration**

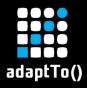

### **Touch UI Migration Scope**

- Started migrating to Touch UI in early 2018
- Project scope
  - 80+ page components
  - 140+ components
  - 50+ AEM customizations
    - Custom widgets
    - Overlays
    - SiteAdmin/DAMAdmin/Sidekick extensions
- Presentation scope: dialogs

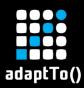

# How is Touch UI different? (1/2)

### Classic UI

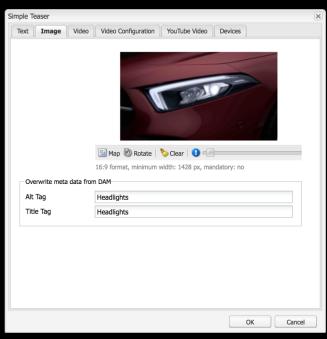

### Touch UI

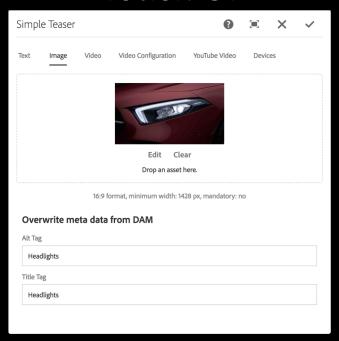

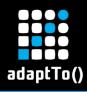

## How is Touch UI different? (2/2)

- UI interfaces in AEM, including components and dialogs, are declaratively described by nodes and properties
- Similar structure with different node types and different wrapper nodes

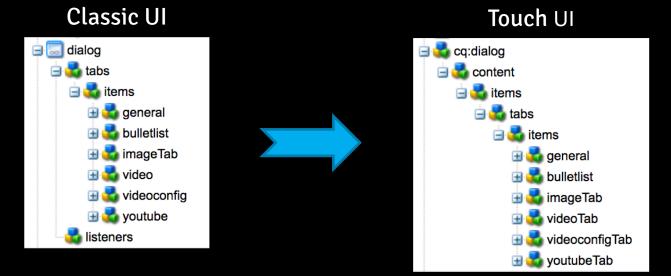

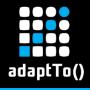

### Classic UI Architecture (1/3)

- UI components are only partly defined in the repository
  - xtypes are defined in JavaScript sources
- Client requests component definition as JSON from server ("pull")
- Client is responsible for dynamically creating UI components

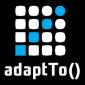

## Classic UI Architecture (2/3)

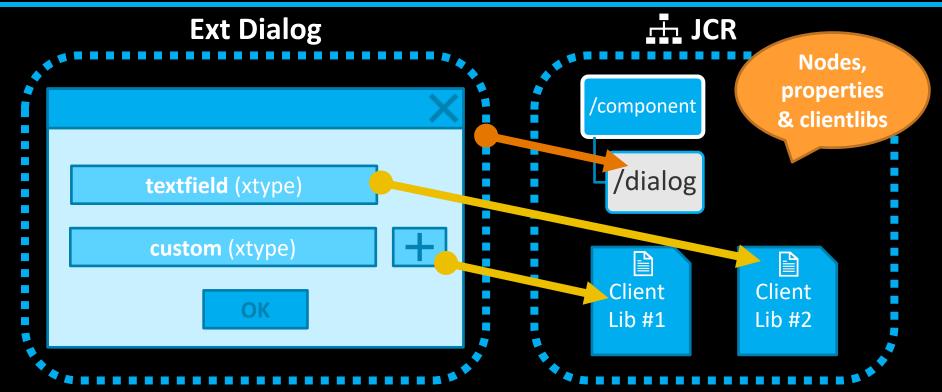

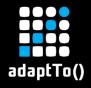

## Classic UI Architecture (3/3)

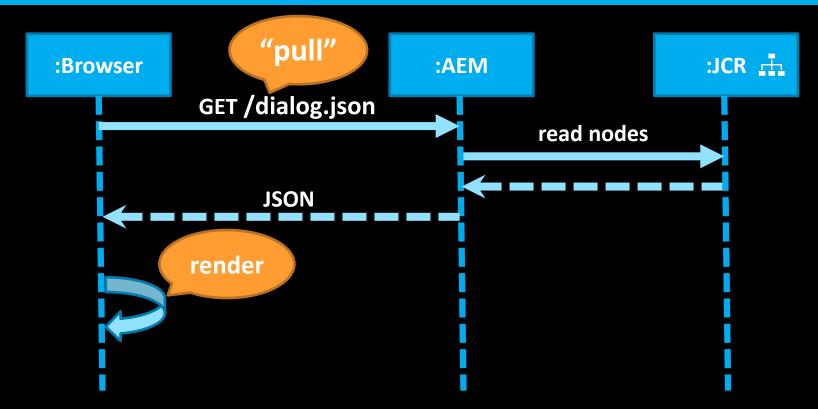

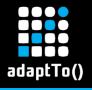

### Touch UI Architecture (1/3)

- All Touch UI components defined in the repository
- Every component is a Sling resource
- Client requests page with UI
- Server sends UI as HTML documents using Coral UI HTML5 web components ("push")
- "Dumb" client with fewer responsibilities

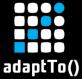

## Touch UI Architecture (2/3)

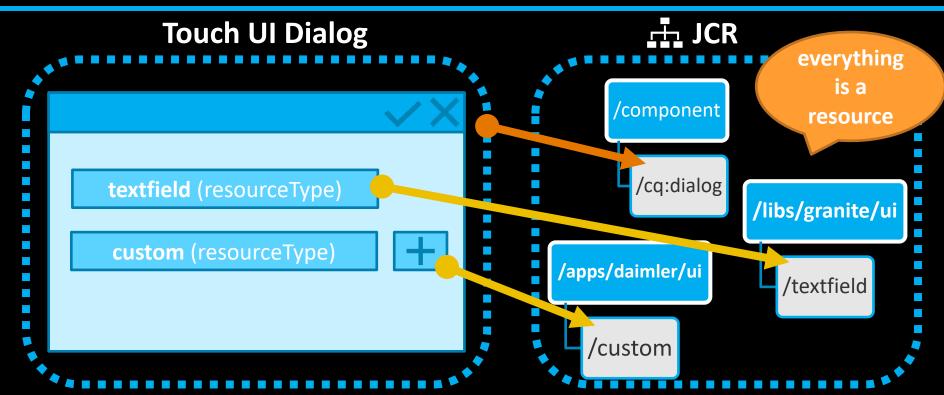

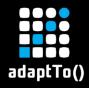

## Touch UI Architecture (3/3)

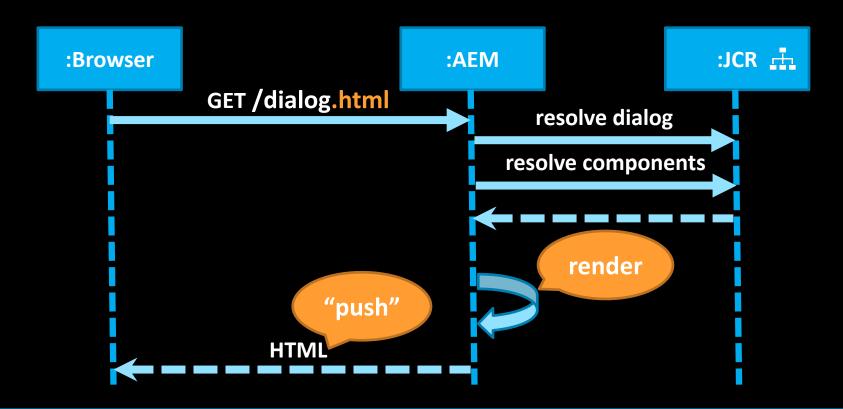

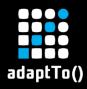

# **Summary of Differences**

|                        | Classic UI                                                                              | Touch UI                                                                                  |
|------------------------|-----------------------------------------------------------------------------------------|-------------------------------------------------------------------------------------------|
| Dialog nodes           | <ul><li>name: dialog</li><li>jcr:primaryType: cq:Dialog</li></ul>                       | <ul><li>name: cq:dialog</li><li>jcr:primaryType: nt:unstructured</li></ul>                |
| Sling resources        | sling:resourceType not used                                                             | <pre>sling:resourceType cq/gui/components/authoring/dialog</pre>                          |
| JavaScript<br>location | Imperative parts are directly embedded using <i>listeners</i> or managed in clientlibs. | Imperative parts cannot be embedded in dialog definition (separation of responsibilities) |
| Event handling         | Dialog widgets directly reference JS code                                               | JS observes dialog events                                                                 |

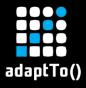

# Classic UI Event Handling

### **Ext Dialog** <<li><<li><<li><</li> embedded load **JavaScript** <<li><<li><<li><</li> textfield (xtype) change custom (xtype) <<li><<li><<li><</li> submit

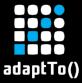

### Touch UI Event Handling

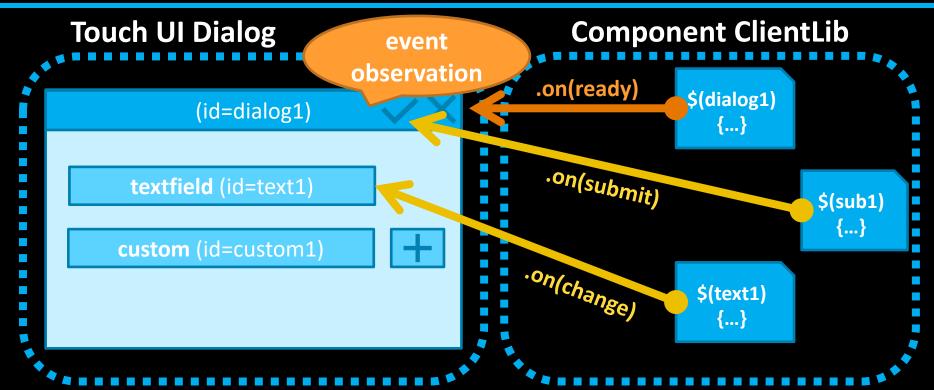

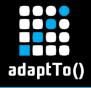

### Touch UI Event Handling Implementation (1/2)

- Need to create hook-in points for observation
- Uniquely identify components with granite:id that translate into HTML ID attributes
- Apply common behavior to a set of components with granite:class that translate into HTML class attributes

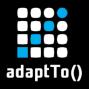

### Touch UI Event Handling Implementation (2/2)

```
HTML
                        granite:id
<coral-fileupload</pre>
  id="touchui-dialog-imagetab-image"
  class="coral-Form-field cq-FileUpload ..."
  name="./image/file" [...]>
                                   granite:class
</coral-fileupload>
```

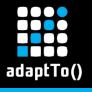

### Validation (1/3)

- Validation in Classic UI and Touch UI is purely done on the client side
- Classic UI vtypes can no longer be used
- Touch UI provides form validation with Granite UI foundation-validation

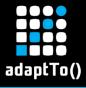

## Validation (2/3)

#### Dialog

```
<component1 ... validation="uppercase">
```

#### **JavaScript**

```
var registry = $(window).adaptTo('foundation-registry');

registry.register('foundation.validation.validator', {
    selector: '[data-foundation-validation*=uppercase]',
    validate: function (element) {
        return checkUpperCase($(element));
    }
});
```

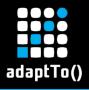

### Validation (3/3)

Possibility to simply combine multiple validations per component in Touch UI

```
<textfield1 ...
    validation="uppercase,maxlength">
```

In Classic UI only one vtype per widget

```
<textfield2 ...
vtype="mycomponent-composite-validation">
```

 Simple mandatory field validation using required attribute, but issues with some components

```
<textfield3 ...
required="{Boolean}true">
```

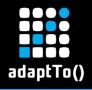

### **Custom Component Properties (1/2)**

- Components need additional properties that are not available in the default configuration
- Use granite:data properties that get translated into HTML data attributes
- Use case example:
  - Maximum number of allowed elements within a multifield component

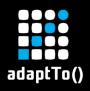

## **Custom Component Properties (2/2)**

```
Dialog
<multifield1
  <qranite:data</pre>
    jcr:primaryType="nt:unstr<u>uctured"</u>
    max-items="{Long}4"/>
</multifield1>
         HTML
        <coral-multifield ... data-max-items="4">
                 JavaScript
                  var maxItems = $multifield1.data('max-items');
```

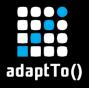

### Customizations

- Two approaches for customizing UI components
- Overlaying ("replacing"/ "hiding")
  - Works in Classic UI and Touch UI
  - Place overlays in corresponding /apps component path taking precedence over /libs
  - Be aware of "sustainable upgrades" introduced with AEM 6.4
- Overriding ("inheriting")
  - Classic UI: Widget inheritance using CQ.Ext.extend()
  - Touch UI: Sling Resource Merger using sling:resourceSuperType
  - Parent component remains as-is
- Need to sync changes coming from newer versions and patches

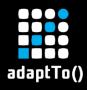

### **Customization Example Using Overrides**

Use case: Create multifield component using an alternative persistence format based on the existing Granite *multifield* component.

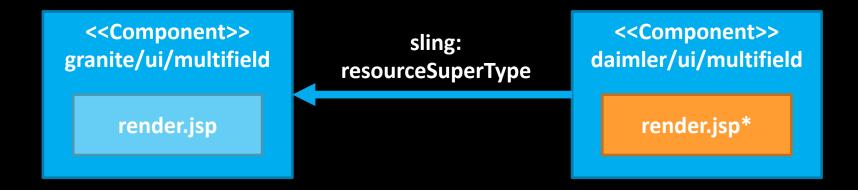

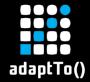

# **Touch UI Migration Approach**

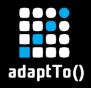

### Migration Approach – User Interfaces

- Both Classic UI and Touch UI interfaces coexist
  - Introduce changes in stages
  - Test migration before final switch over
  - Extending testing period without affecting users
  - No parallel integration branches
    - No painful branch tracking/merging
  - Allows multi-staged user training in our international context

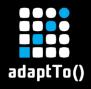

### Migration Approach – Data Structures

- Existing content data structure remains untouched
  - No "big bang" data migration
  - Needs some extra tweaks to accommodate this requirement
    - Example: multifield that supports "JSON" structure

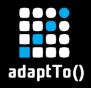

### Migration Approach – JavaScript Code

- Touch UI and Classic UI JavaScript code co-exist
  - Manage each in separate clientlibs
  - Prevent colliding behavior
    - Classic UI code must not assume it's running in Classic exclusively
    - Potentially runs in Touch UI Classic dialog fallback mode
    - Add safe-guards in existing code to prevent from running in wrong mode

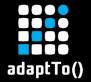

### Recommendations & Best Practices

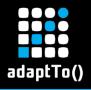

### Recommendations & Best Practices (1/2)

- Start with conversion of simple component dialogs
- Gradually convert more complex components
  - Event handling
  - Validations
  - Custom component-specific clientlibs
- Convert dialogs with the AEM Dialog Conversion Tool
  - has limited functionality, but good to start with

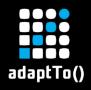

### Recommendations & Best Practices (2/2)

- Avoid Coral 2 components (soon deprecated)
  - Coral 2: granite/ui/components/foundation/form/textfield
  - Coral 3: granite/ui/components/coral/foundation/form/textfield
- Avoid deprecated Coral 3 components
  - Example: pathbrowser deprecated with AEM 6.3
- Behavior of components can break with product updates
  - Example: customized assetdetails stopped working after AEM 6.3 SP2
  - Check release notes

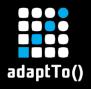

### Pain Points and Room for Improvement

- Richtext (RTE) component with numerous problems
  - Validation not working as expected
  - Various rendering issues (fix in future releases)
- Use of sling:hideResource causing inheritance locks to disappear
- Dialog layout problems
  - Example: Tooltips overflow dialog frames
  - unable to use workaround due to AEM "sustainable upgrades"

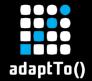

## Thank You.

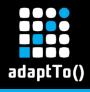

### References

- Adobe Granite UI documentation: https://adobe.ly/2QetbPf
- Granite foundation-validation documentation: https://adobe.ly/2Nrn5MR
- Coral 3 component documentation: <a href="https://adobe.ly/2McKlcl">https://adobe.ly/2McKlcl</a>
- Dialog Conversion Tool: <a href="https://adobe.ly/200M9HF">https://adobe.ly/200M9HF</a>
- Sustainable upgrades: <a href="https://adobe.ly/2MZVFh0">https://adobe.ly/2MZVFh0</a>

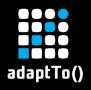

### Appendix 1: Touch UI Component Example (1/2)

```
render.jsp
<%
AttrBuilder attrs = taq.getAttrs();
cmp.populateCommonAttrs(attrs);
[\ldots]
%>
<coral-fileupload <%= attrs.build()</pre>
</coral-fileupload>
```

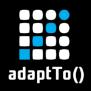

### Appendix 1: Touch UI Component Example (2/2)

```
HTML
<coral-fileupload</pre>
  class="coral-Form-field cq-FileUpload ..."
  id="touchui-dialogimagetab-image"
  name="./image/file"
  data-foundation-validation="dd-image"
  accept="image/jpeg,image/png"
  action="/content/.../teaserelement 9c21" [...]>
</coral-fileupload>
```

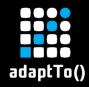

### **Appendix 2: Naming Conventions**

### **Create naming conventions for Component IDs**

- Readable naming structure
- Easily control JavaScript observation
- Components must have unique IDs for component-specific behavior
- IDs should contain common "parts" for applying shared behavior (as an alternative to using *granite:class*).

### touchui-<component-type>-<component-name>[-<...>]

- Example: touchui-dialog-calltoaction-button
  - Apply notifications on touchui-dialog-\*
  - Apply click event on touchui-\*-calltoaction-button

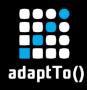

### Appendix 2: Naming Conventions Example

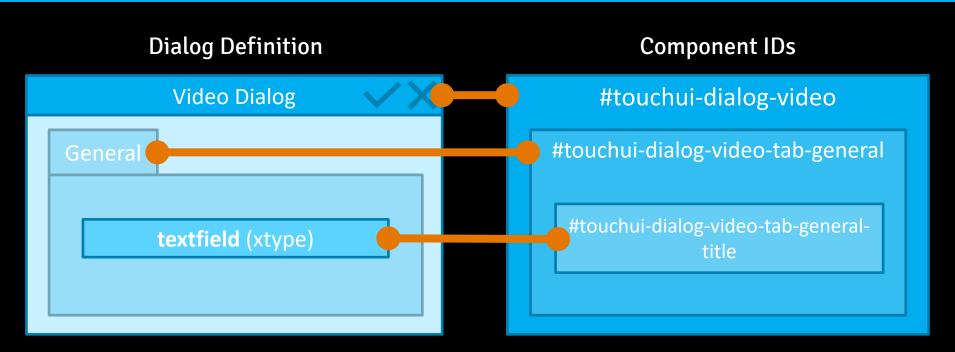